# Examcollection

<http://www.ipass4sure.com/examcollection.htm>

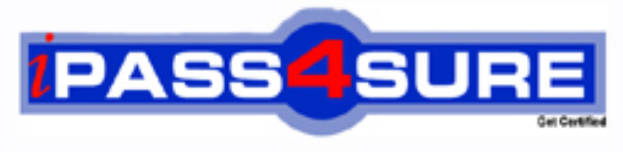

http://www.ipass4sure.com

# **70-624**

# **Microsoft**

TS: Deploying and Maintaining Vista Client and Office System 2007 Desktops

**http://www.ipass4sure.com/exams.asp?examcode=70-624**

**Thousands of IT Professionals before you have already passed their 70-624 certification exams using the Microsoft 70-624 Practice Exam from ipass4sure.com. Once you start using our 70-624 exam questions you simply can't stop! You are guaranteed to pass your Microsoft 70-624 test with ease and in your first attempt.**

**Here's what you can expect from the ipass4sure Microsoft 70-624 course:**

- **\* Up-to-Date Microsoft 70-624 questions designed to familiarize you with the real exam.**
- **\* 100% correct Microsoft 70-624 answers you simply can't find in other 70-624 courses.**
- **\* All of our tests are easy to download. Your file will be saved as a 70-624 PDF.**
- **\* Microsoft 70-624 brain dump free content featuring the real 70-624 test questions.**

**Microsoft 70-624 Certification Exam is of core importance both in your Professional life and Microsoft Certification Path. With Microsoft Certification you can get a good job easily in the market and get on your path for success. Professionals who passed Microsoft 70-624 Certification Exam are an absolute favorite in the industry. If you pass Microsoft 70-624 Certification Exam then career opportunities are open for you.**

**Our 70-624 Questions & Answers provide you an easy solution to your Microsoft 70-624 Exam Preparation. Our 70-624 Q&As contains the most updated Microsoft 70-624 real tests. You can use our 70-624 Q&As on any PC with most versions of Acrobat Reader and prepare the exam easily.** 

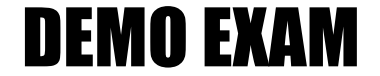

### For Full Version visit

<http://www.ipass4sure.com/allexams.asp>

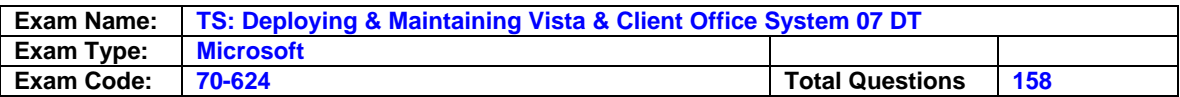

#### **Question: 1**

You work as the Desktop support technician at Company .com whose network consists of a single Active Directory domain named Company.com. There are 300 client computers on the Company .com network. You have been instructed to deploy Microsoft Windows Vista operating system on thirty percent of these client computers.

This thirty percent of the Company.com client computers are recently purchased and as such have different hardware specifications that the remaining seventy percent of the client computers. To be able to comply with the instructions you will need to add device drivers to the existing Windows Vista image.

You thus need to make a decision as to which utility to use. What should you do?

- A. Make use of ImageX
- B. Make use of INTLCFG.EXE
- C. Make use of OFFSCAN.EXE
- D. Make use of PKGMGR.EXE

#### **Answer: D**

#### **Explanation:**

the pkgmgr.exe command-line utility will allow you to add the necessary device drivers prior to installing windows vista on the thirty percent of the .com client computers. it is done by applying a file path to the device driver location in the answer file. the drivers should be placed in the out-of-box drivers folder in the distribution share. a single out-of-box folder can server multiple images by using unique answer files for each image that all contain a reference to its location.

#### **Incorrect answers:**

**a**: imagex is used to capture volume images to windows imaging (wim) format file and not to add device drivers to an existing windows vista image.

**b**: the intlcfg.exe tool is used to recreate the lang.ini file after adding a language pack. this option is thus incorrect.

**c**: the offscan.exe command-line utility is used to check a file for conversion issues and not to add device drivers to an existing windows vista image.

#### **Question: 2**

You are working for Company .com. Some users use Office 2003.Others use Office 2007. Users of Office 2003 cannot edit those documents saved by Office 2007. How to resolve this problem?

A. Add the Office Compatibility Pack to the computers running Office 2007.

- B. Add the Office Compatibility Pack to the computers running Office 2003.
- C. Install Office 2003 SP2 on the computers running Office 2003.
- D. Install MSXML 6.0 on computers running Office 2003.

#### **Answer: B**

#### **Question: 3**

You work as the Desktop support technician at Company .com. The Company .com network consists of a single Active Directory domain named Company .com. You have been instructed to deploy Microsoft Windows Vista operating system on all the Company .com client computers. To this end you created a custom Windows Vista image to be used for deployment purposes. Then you noticed that some of the Company .com client computers have new audio cards installed. Thus you need to include the audio card drivers in the Windows Vista image. Following is the procedure that you follow:

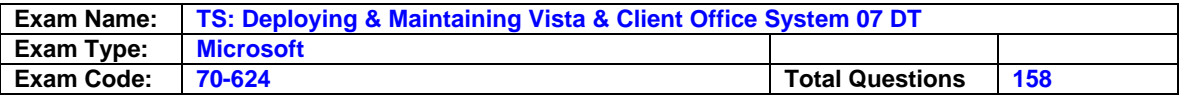

- 1. You locate the audio card drivers in the out-of-box folder in the distribution share.
- 2. You use Windows System Image Manager (SIM) to create an answer file named Unattend.xml.
- 3. Unattend.xml contains the path to the audio drivers that you need to install.
- 4. You store Unattend.xml on the C:\ drive.
- 5. You use ImageX to mount a Windows Vista image to C:\Winmount.

Now all that is required is that you use the PKGMGR.EXE command-line utility to apply the answer file to the mounted Windows Vista Image and thus have to make use of the appropriate syntax.

What should you do?

- A. Use the PKGMGR.EXE /o:"C:\Winmount\;C:\Winmount\Windows" /n:"Unattend.xml"commandline syntax.
- B. Use the PKGMGR.EXE /o:"C:\Winmount\Windows" /n:"C:\Unattend.xml" command-line syntax.
- C. Use the PKGMGR.EXE /o:"C:\Winmount\;C:\Winmount\Windows" command-line syntax.
- D. Use the PKGMGR.EXE /o:"C:\Winmount\;C:\Winmount\Windows" /n:"C:\Unattend.xml" command-line syntax.

#### **Answer: D**

#### **Explanation:**

you should make use of the pkgmgr.exe

/o:"c:\winmount\;c:\winmount\windows" /n:"c:\unattend.xml" command-line syntax to apply the answer file to the mounted windows vista image.

the /o switch specifies that the installation is an offline installation.

the c:\winmount specifies the location where the image has been mounted.

the c:\winmount\windows specifies the full path to the offline windows directory.

the /n switch specifies the path of the answer file

c:\unattend.xml is the full path where the answer file is saved.

making use of an out-of-box folder for the drivers will allow you to add additional

drivers to it in future when new hardware is purchased by testkign.com.

#### **Incorrect answers:**

**a**: using the pkgmgr.exe /o:"c:\winmount\;c:\winmount\windows"

/n:"unattend.xml"command-line syntax would be incorrect because it does not specify the complete path for the unattend.xml answer file.

**b**: using the pkgmgr.exe /o:"c:\winmount\windows" /n:"c:\unattend.xml" command-line syntax would not have the desired outcome since it does not specify the location where the windows vista image has been mounted.

**c**: using the pkgmgr.exe /o:"c:\winmount\;c:\winmount\windows" command-line syntax is incorrect. it does not include the /n switch which is to indicate what is to follow is the complete path to the unattend.xml file.

#### **Question: 4**

Which tool should you use to identify documents that are not compatible with Office 2007 before upgrading to Office 2007?

- A. Office Configuration assistant.
- B. Application Compatibility Analyzer.
- C. Office File Converter.
- D. OMPM File Scanner tool

#### **Answer: D**

#### **Question: 5**

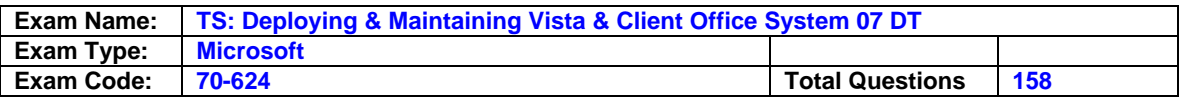

You work as the Desktop support technician at Company .com. The Company .com network consists of a single Active Directory domain named Company .com. You have been instructed to deploy Microsoft Windows Vista operating system on all the Company .com client computers. A client computer named Company -WS624 has been assigned to you. You make use of Company -WS624 as a reference computer. To this end you created a custom Windows Vista image to be used for deployment purposes. You then used PKGMGR.EXE command-line utility to add boot critical device drivers to Windows Vista image.

Now you need to enable logging of the device drivers added to the Windows Vista image. Consequently you need to edit the registry key on Company -WS624 which is running PKGMGR.EXE. You then open the Registry Editor to access Regedit.exe. Now you need to decide which would be the appropriate registry key to edit. What should you do?

A. Add the DebugPkgMgr Key in HKLM\Software\Microsoft\Windows\TabletTIP.

- B. Add the DebugPkgMgr Key in HKLM\Software\Microsoft\Windows NT\CurrentVersion\SL.
- C. Add the DebugPkgMgr Key in
- HKEY\_LOCAL\_MACHINE\SOFTWARE\Microsoft\RemovalTools\MRT.
- D. Add the DebugPkgMgr Key in HKLM\Software\Microsoft\Windows\CurrentVersion\Device Installer.

#### **Answer: D**

#### **Explanation:**

you need to add the debugpkgmgr key in

hklm\software\microsoft\windows\currentversion\device installer to enable logging of the device drivers added to the windows vista image. you should also create debugpkgmgr key with the type reg\_dword and set the value to 0x01. this value should indicate that logging is enabled.

#### **Incorrect answers:**

**a**: adding the debugpkgmgr key in hklm\software\microsoft\windows\tablettip will not enable logging of the device drivers added to the windows vista image. instead it will allow you to disable the input panel user interface (ui).

**b**: adding the debugpkgmgr key in hklm\software\microsoft\windows nt\currentversion\sl will not help to enable logging of the added device drivers in the windows vista image. instead it will allow you to enable optional standard user multiple activation key (mak). **c**: adding the debugpkgmgr key in

hkey\_local\_machine\software\microsoft\removaltools\mrt will not help you to enable logging of the added device drivers in the windows vista image. this is the location of the globally unique identifier (guid).

#### **Question: 6**

You are working for Company .com using office 2007. You company has two department. Sales department requires only Word and Excel. Accounting department requires only Excel and InfoPath. What should you do next to deploy Office 2007 to computers in each department after creating a shared folder named \\Server1\Office?

- A. Copy installation files to shared folder. Create an .MSP file for each department. Create a script for each department that uses the appropriate .MSP file.
- B. Copy installation files to shared folder. Create an .MST file for each department. Create a script for each department that uses the appropriate .MST file.
- C. In shared folder, create a folder for each department. Copy installation files to each folder. Create a CUSTOM.MSP file in each folder. Instruct users to run setup from the appropriate folder.

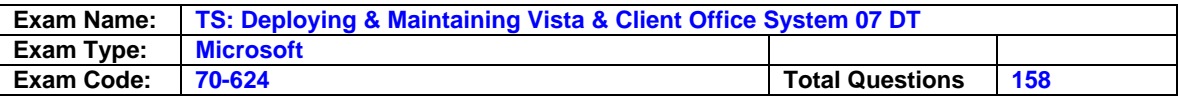

D. In shared folder, create a folder for each department. Copy installation files to each folder. Create a CUSTOM.MST file in each folder. Instruct users to run setup from the appropriate folder.

#### **Answer: A**

#### **Question: 7**

You work as a technician at Company .com. The Company .com network consists of a single Active Directory domain named Company .com. All client computers at Company .com run Microsoft Windows Vista Business. Due to breaches in security a new Company .com directive states that biometric security devices be implemented. In particular, fingerprint readers should be used to control access to the Company .com facilities. To this end Company .com recently purchased a fingerprint reader device from a third-party vendor. The plan is to connect the fingerprint reader to one of the client computers.

The finger print device shipped with a CD-ROM that has different versions of the driver and software application that supports different operating systems. The vendor also offers online support for the fingerprint reader and thus the driver and the application can also be downloaded from the Manufacturer's Web site.

The driver is digitally signed, but the software application is not. You now need to install the correct driver and application for the device.

What should you do? (Each correct answer presents part of the solution. Choose TWO.)

- A. First connect the fingerprint reader to the computer.
- B. Afterwards connect the fingerprint reader to the computer.
- C. First install the driver and software application from the CD-ROM separately.
- D. Then install the driver and the software application using the Found New Hardware wizard.
- E. First install the driver and software application from the manufacturer's Web site separately.
- F. Cancel out of the Found New Hardware wizard if it opens.

#### **Answer: A, D**

#### **Explanation:**

you should connect the device to the computer first. this causes the found new hardware wizard to open and install the driver for the device. because a co-installer accompanies the driver, the found new hardware wizard also invokes the co-installer after the driver is installed. the co-installer will then install the software application.

#### **Incorrect answers:**

**b**: the fingerprint reader should be connected to the computer first.

**c**: you should not install the driver and the software application separately albeit from the cd-rom.

**e**: you should not install the driver and software application separately albeit from the manufacturer's web site.

**f**: you should not cancel out of the found new hardware wizard. this wizard will install the driver and the software application for the device. you should allow the found new hardware wizard to install the driver so that the co-installer installs the software application.

#### **Question: 8**

You are working for Company .com and install a reference computer and capture an image of that computer by using the ImageX. You need to modify the reference computer image to meet the following requirements: Set the IE home page to your company's home page. Remove Games from the image. Add a new network card device driver.What is the most efficient way?

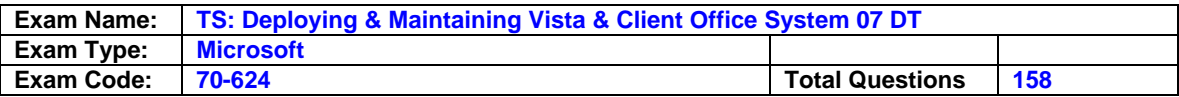

- A. Copy an unattended setup answer file to the \Windows folder in the image mounted by ImageX.
- B. Apply an unattended setup answer file to the image mounted by ImageX.
- C. Restore the image of the reference computer. Modify the configuration of the reference computer. Recapture an image of the reference computer.
- D. Restore the image of the reference computer. Copy an unattended setup answer file to the \Windows folder on the reference computer. Recapture an image of the reference computer.

#### **Answer: B**

#### **Question: 9**

You work as the Desktop support technician at Company .com. The Company .com network consists of a single Active Directory domain named Company .com. Company .com is expanding into Italy and is currently planning to set up an office in Milan. The Milan office will be populated with Italians. It is your responsibility to provide support for all languages that the Company .com users may need.

To this end you created a Windows Vista image. However, when creating the image you neglected to install a language pack. You thus need to add the language pack to this image which is currently running on your computer.

You need to carry out this task with the least amount of administrative effort. What should you do?

- A. Use the ImageX command-line tool to mount the image and make the appropriate changes using an answer file.
- B. Use a script to commit changes to the image and then unmount the image.
- C. Make the appropriate changes to the image by running the International Settings and Configuration (INTLCFG.EXE) tool.
- D. Use the Package Manager (PKGMGR.EXE) command-line tool to create an answer file and apply it to the image.

#### **Answer: D**

#### **Explanation:**

the pkgmgr.exe command-line tool allows one to add or remove packages to or from an offline image or an image that us currently running on a computer. you can also add or remove windows features, apply unattended installation answer file settings, and perform offline installation of language packs and out-of-box driver packages specified in an answer file. thus you should create an answer file and apply it to the image using the pkgmgr.exe command-line tool.

#### **Incorrect answers:**

**a**: mounting the image using the imagex command-line tool and making the appropriate changes using an answer file is incorrect since you can only use this tool to mount the image when the image is offline. in the question it is mentioned that the image is currently running on your computer.

**b**: you do not need to commit changes to the image using a script and unmount the image. it is mentioned in the question that the image is currently running on your computer and not offline, thus this option is superfluous.

**c**: the intlcfg.exe tool is used to recreate the lang.ini file after adding a language pack. this option is thus incorrect.

#### **Question: 10**

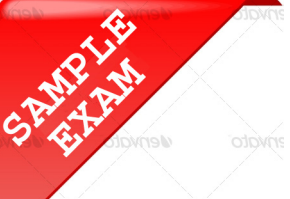

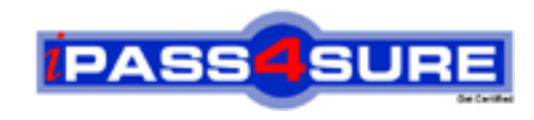

## **Pass4sure \$89 Lifetime Membership Features;**

- Pass4sure \$89 Lifetime Membership includes Over **2500** Exams in One Price.
- All Pass4 sure Questions and Answers are included in \$89 package.
- **All** Pass4sure audio exams are included **free** in package (S[ee List\)](http://www.ipass4sure.com/study-guides.asp).
- All Pass4 sure study quides are included *free* in package (S[ee List\)](http://www.ipass4sure.com/audio-exams.asp).
- Lifetime login access, no hidden fee, no login expiry.
- **Free updates** for Lifetime.
- **Free Download Access** to All new exams added in future.
- Accurate answers with explanations (If applicable).
- Verified answers researched by industry experts.
- Study Material **updated** on regular basis.
- Questions, Answers and Study Guides are downloadable in **PDF** format.
- Audio Exams are downloadable in **MP3** format.
- No **authorization** code required to open exam.
- **Portable** anywhere.
- 100% success *Guarantee*.
- **Fast, helpful support 24x7.**

View list of All exams (Q&A) provided in \$89 membership; http://www.ipass4sure[.com/allexams.as](http://www.ipass4sure.com/allexams.asp)p

View list of All Study Guides (SG) provided FREE for members; http://www.ipass4sure[.com/study-guides.asp](http://www.ipass4sure.com/study-guides.asp)

View list of All Audio Exams (AE) provided FREE for members; http://www.ipass4sure[.com/audio-exams.asp](http://www.ipass4sure.com/audio-exams.asp)

Download All Exams Sample QAs. http://www.ipass4sure[.com/samples.asp](http://www.ipass4sure.com/samples.asp)

To purchase \$89 Lifetime Full Access Membership click here (One time fee) http[s://www.regnow.com/softsell/nph-sof](https://www.regnow.com/softsell/nph-softsell.cgi?item=30820-3)tsell.cgi?item=30820-3

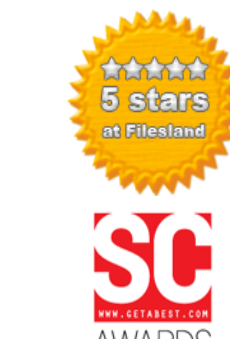

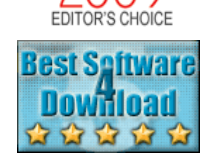

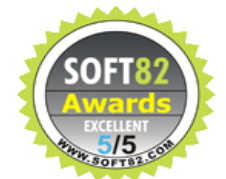

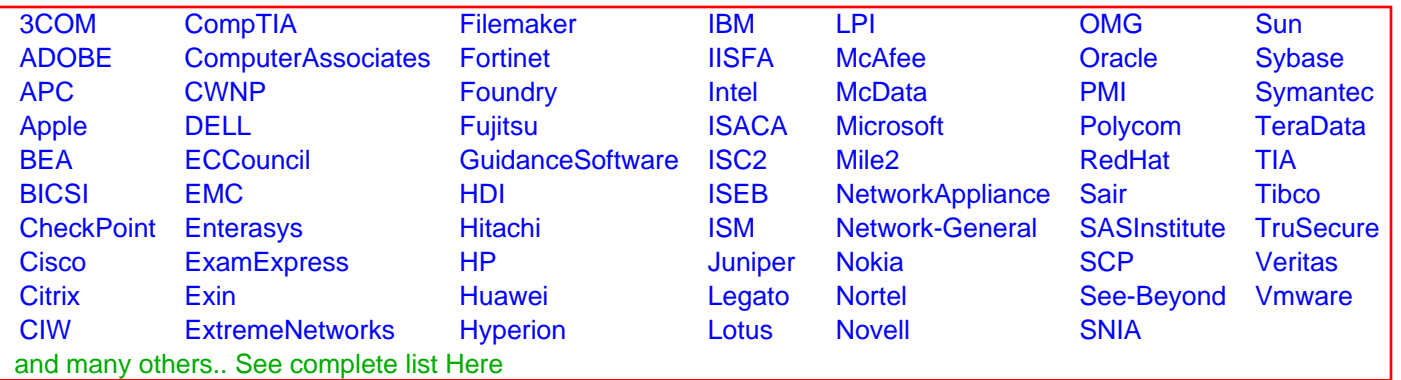

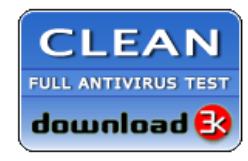

**Editor's Review EXCELLENT** 含含含含 SOFTPEDIA<sup>®</sup>

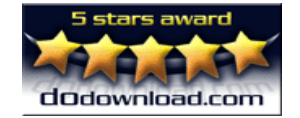

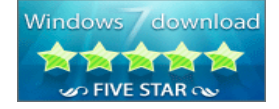

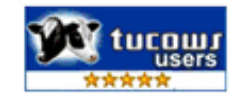

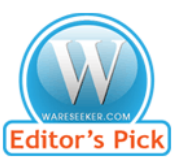

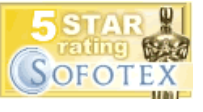

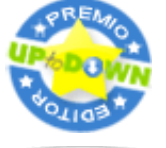

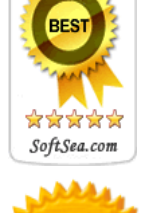